# 室蘭工業大学における無線 LAN 利用申請システムの導入

早坂 成人

室蘭工業大学 情報メディア教育センター

hayasaka@mmm.muroran-it.ac.jp

# Introduction of Wireless LAN Connection Application System in Muroran Institute of Technology

Narihito Hayasaka

Muroran Institute of Technology Center for Multimedia Aided Education

#### 概要

本学では 2001 年から無線 LAN を導入し活用しているが、近年はモバイル機器の普及によって無線 LAN利用申請が急増している。申請方法にメールを利用しているため,申請項目に不足があったり, MACアドレスに誤りがあったりなど確認とやり取りに時間を要することが負担となっていた。これら を解消するために無線 LAN 利用申請システムを導入し,システム化に伴ってメールの送受信操作が不 要となった。また MAC アドレスを自動取得する機能を備えた申請フォームを活用することで MAC アド レスの申請不備が解消された。

# **1** はじめに

本学では 2001 年から学生及び教職員に対し て無線 LAN 接続サービスを開始し,教育・研究 及び業務に活用している 1)。無線 LAN 接続が可 能なサービスエリアは講義室のほかに,学生の 利用率の高い食堂やラウンジ,部活動用のサー クル会館などである。接続機器は公費購入機器 や学生・教職員の私有機器などである。また機 種に制限を設けていないため,ノート PC のほか にスマートフォンやタブレットなどのモバイル 機器が接続されている。学生のノート PC やスマ ホの所有率が高まった近年では,一人で複数台 の利用申請がなされ接続されている。

無線 LAN への接続は電子メールによる申請 が必要で,利用申請が完了している機器のみが 接続できる。主な申請内容は氏名や所属,OS 情 報や MAC アドレス,ウィルス対策ソフト名とア ップデート情報などである。また接続時の認証 は MAC 認証とユーザ認証を併用しており, MAC アドレスが登録されていない機器は接続 が出来ない。

電子メールによる申請方式は次節で示す問題 があるため,無線 LAN 利用申請システムを導入 し,利用申請の簡略化と登録業務の省力化を図 った。本論ではこのシステムの導入経緯と稼働 状況について報告する。

# **2** 現状の問題点

本センターではここ数年情報セキュリティの 維持・向上などの業務が急増しているが,スタ ッフの増員はされない状況にある。また各種サ ービスへの利用申請も増加しており,登録業務 が負担となり出している。これまでの無線 LAN 利用申請方法には次の問題や課題がある。

- (1) 業務の繁忙期である 4 月上旬に申請や問い 合わせが集中することである。新入生の入学 や教職員の異動時期となるため,分散するこ とも難しくやむを得ない状況にある。
- (2) MAC アドレスの申請内容に間違いが多い。 記入ミスや無線 LAN 以外の異なる NIC の MAC アドレスを記述していることがある。 MAC アドレスは登録前に記入ミスの確認が 難しく,登録後に接続が出来ないと問い合わ せが来て初めて間違いに気が付く。
- (3) 申請メールの不備により,問い合わせをメー ルで送信している。申請時に項目自体が抜け ていたり,求めている情報を正しく記入が出 来ていないことが度々ある。メールで不足情 報を問い合わせるため,余計な手間と時間が かかっている。さらにスマホなどの大学外の メールアドレスから申請メールが届くこと がある。この場合も大学のメールアドレスか ら申請をし直すように依頼するメールを返 信している。

(4) 卒業等で離籍した場合でも登録削除の申請 が出てくることは稀である。そのため未使用 機器の登録情報が残ったままとなっている。 無線 LAN 接続時はユーザ認証を行っている ものの,MAC アドレスが有効のままとなっ ているため,紛失機器が第三者に利用される 可能性がある。

## **3** システム要件

前節の問題等を解決するために,申請システ ムに必要と考える主な要件は次の通りである。

(1) 利用申請のシステム化による登録業務の省 力化

これまでは申請メールが届く度にシステム に接続しログインして必要な情報を手入力 している。このため入力ミス防止のために確 認時間を要していた。申請内容を確認し承認 ボタンをクリックするだけで登録処理を完 了し省力化する。

(2) 申請時に無線 LAN 用の MAC アドレスが申 請フォーム内に自動入力される機能(図 1 無線 LAN 利用申請フォーム参照)

申請対象の機器を学内無線 LAN に接続し て申請する方式とし,申請時にシステムが自 動取得したMACアドレスを申請フォーム内 に入力する。記入ミスや誤った MAC アドレ ス情報の誤申請を防止する。

- (3) 申請フォームとメッセージ送信機能 記入が必要な項目が分かるように入力フォ ームを設ける。また申請システムからメッセ ージを直接送信できる機能を追加すること で,別途電子メール送信の手間を省略する。
- (4) 未使用機器の自動無効・自動削除機能

登録機器を無効にする期間さらに登録情 報を削除する期間を設定することで自動的 に未使用機器を排除する。まず使用されなく なった期間が設定値を過ぎると自動で無効 化され使用できなくなる。さらに未使用期間 が経過すると登録情報が削除される。削除申 請を行うことなく未使用機器の不要情報を 順次消去する。

# **4** 導入後の状況

導入から1ヵ月が経過し、定量的な確認には 至っていないが,次の事項で業務の省力化や簡 略化が図られた。

(1) 管理上必要となる情報がすべてシステム内

に登録されることにより,別途 Excel ファイ ルでの登録情報管理が不要になった。

- (2) これまで度々登録後に修正や変更が必要と なっていたMACアドレスの申請不備を無く すことが出来た。
- (3) 申請されたMACアドレス情報が既に登録済 みかどうか登録状況が登録作業前に分かる ようになった。このため Excel ファイルを開 いたりサーバへ接続したりなどの無用な登 録作業とその準備が不要となった。

#### **5** おわりに

未使用機器の自動無効・自動削除機能の設定 は現時点では共に 90 日としているが,学内には 利用頻度の少ない貸出用 PC があったり,前後期 のどちらかだけを担当している非常勤講師所有 PC もある。この設定値が最善か今後の運用状況 により見直す必要があると思われる。

最後にシステム導入後も申請メールが度々届 いている。これは既に利用申請している方が, メールの送信済み履歴を参照して新たな申請を 行っているためと思われる。掲示方法等を工夫 してシステム化を周知したい。

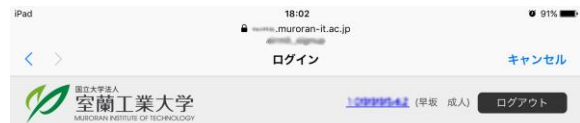

#### 無線LAN利用申請

#### 申請フォーム

この端末を無線LANネットワークに接続するための申請を行います。必要な項目を入力して送信してください (\*は必須頂目です)

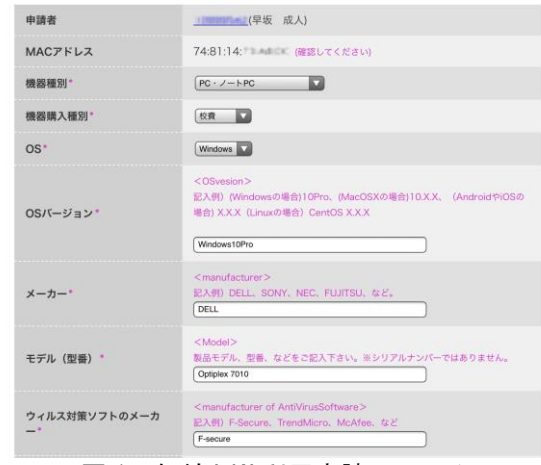

### 図 1 無線 LAN 利用申請フォーム

### 参考文献

1) 室蘭工業大学情報メディア教育センター年報 2001 年度